## Chromebook: Getting Started

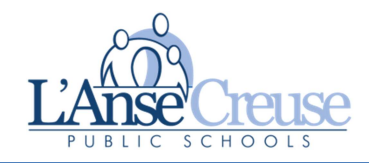

#### How to power on a Chromebook

- Opening the lid should power on the Chromebook automatically.
- Alternatively, simply press the power button on the top right side of the keyboard.
- If the Chromebook will not power on, it likely needs to be charged.

### How to connect a Chromebook to Wi-Fi

- 1. Upon turning on the Chromebook, you will be presented with a list of available networks.
- 2. Click the name of the Wi-Fi network you want to join. Be sure to scroll down if needed.
- 3. Enter the password for the Wi-Fi network, and then click Connect. If you don't know the password, check the back of your Internet router or contact your Internet service provider.

### How to sign in to a Chromebook or Google Chrome

- 1. Enter the student's district email address, and then click Next. Their email address consists of their student number plus the first three letters of their last name followed by @lc-ps.org. Note: students do not have email enabled on their Google Accounts; this is simply their Google Account username.
- 2. Enter the student's district Google Account password, and then click Next. Their password is their birthdate starting with the 4-digit year, then 2-digit month, and then 2-digit day (i.e., YYYYMMDD).

### How to charge and maintain a Chromebook

- The Chromebook has a USB-C port on each side that can be used for charging.
- Use the included charger only.
- The protective case should remain on the Chromebook at all times. The case is designed to allow charging and daily use while on the Chromebook.
- Keep the battery between 40% and 80%, which gives it enough charge on a regular basis without overstressing it. If you continually let your Chromebook run out of juice and then charge it up to 100%, you'll shorten the battery's life by making it go through a full cycle each time. Do not leave the Chromebook charging for extended periods once it reaches 100% to prevent damage to the battery.
- To clean your Chromebook use bleach-free disinfecting wipes. A can of compressed air can be used to blow out the keyboard as well.
- Avoid touching the screen with fingers or other items. These Chromebooks do not have touchscreens.

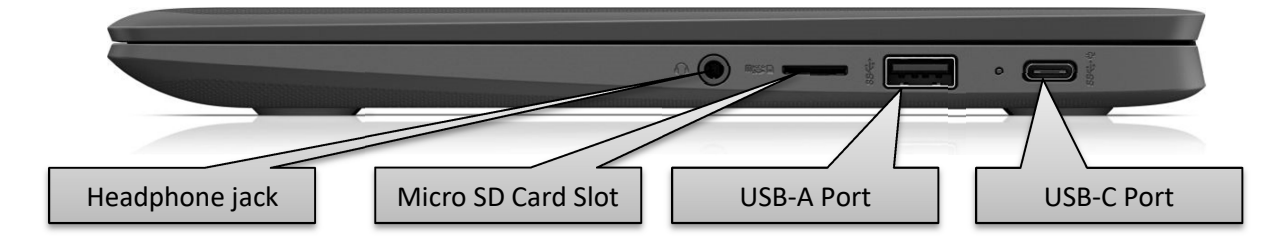

For technical support contact us at techsupport@lc-ps.org. We are also available Monday – Friday between 7:00 a.m. and 4:00 p.m. for Live Chat support on our website at www.lc-ps.org/techsupport by clicking "Need Help?" on the left side of the screen.

## **SMARTFCH 2023-24 SCHOOL YEAR DEVICE COVERAGE**

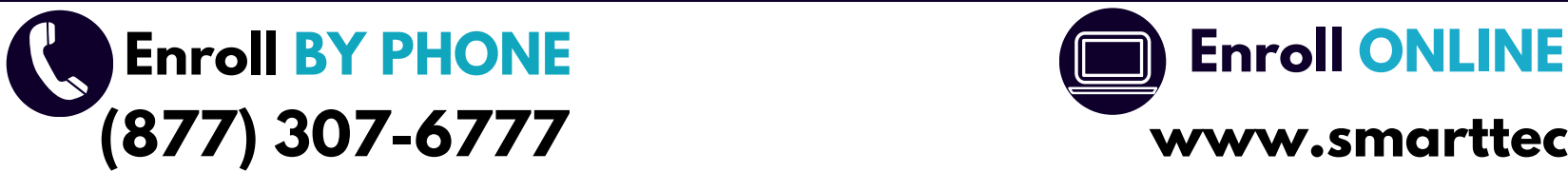

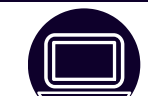

service!

**www.smarttechins.com/lcps**

# SMARTTECH

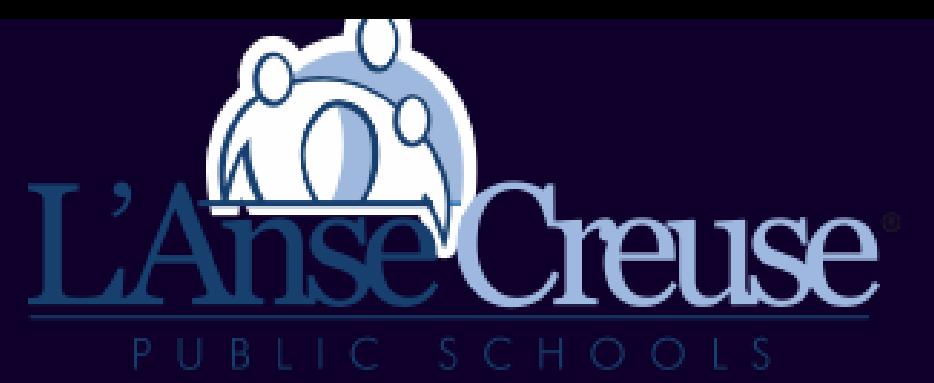

## **Coverage For Your Device Includes: Accidental Damage - Loss & Theft**

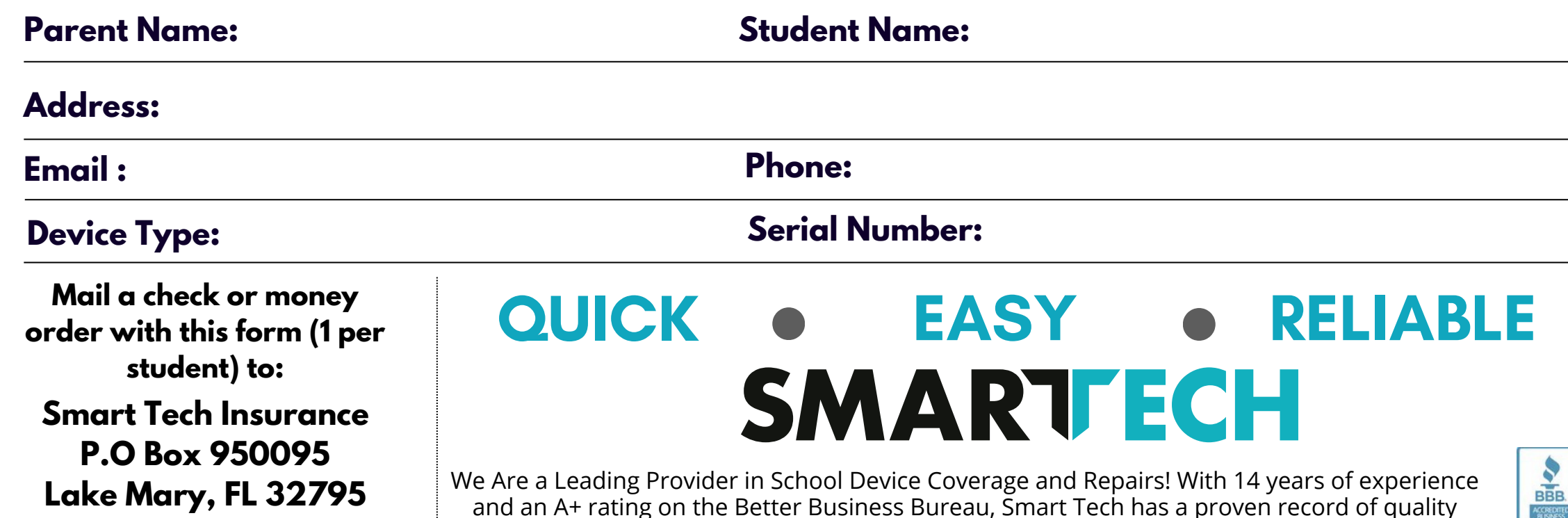

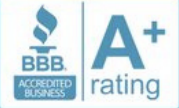

# **Convenient Ways to Enroll Today!**

## **ENROLL NOW FOR GUARANTEED COVERAGE!**

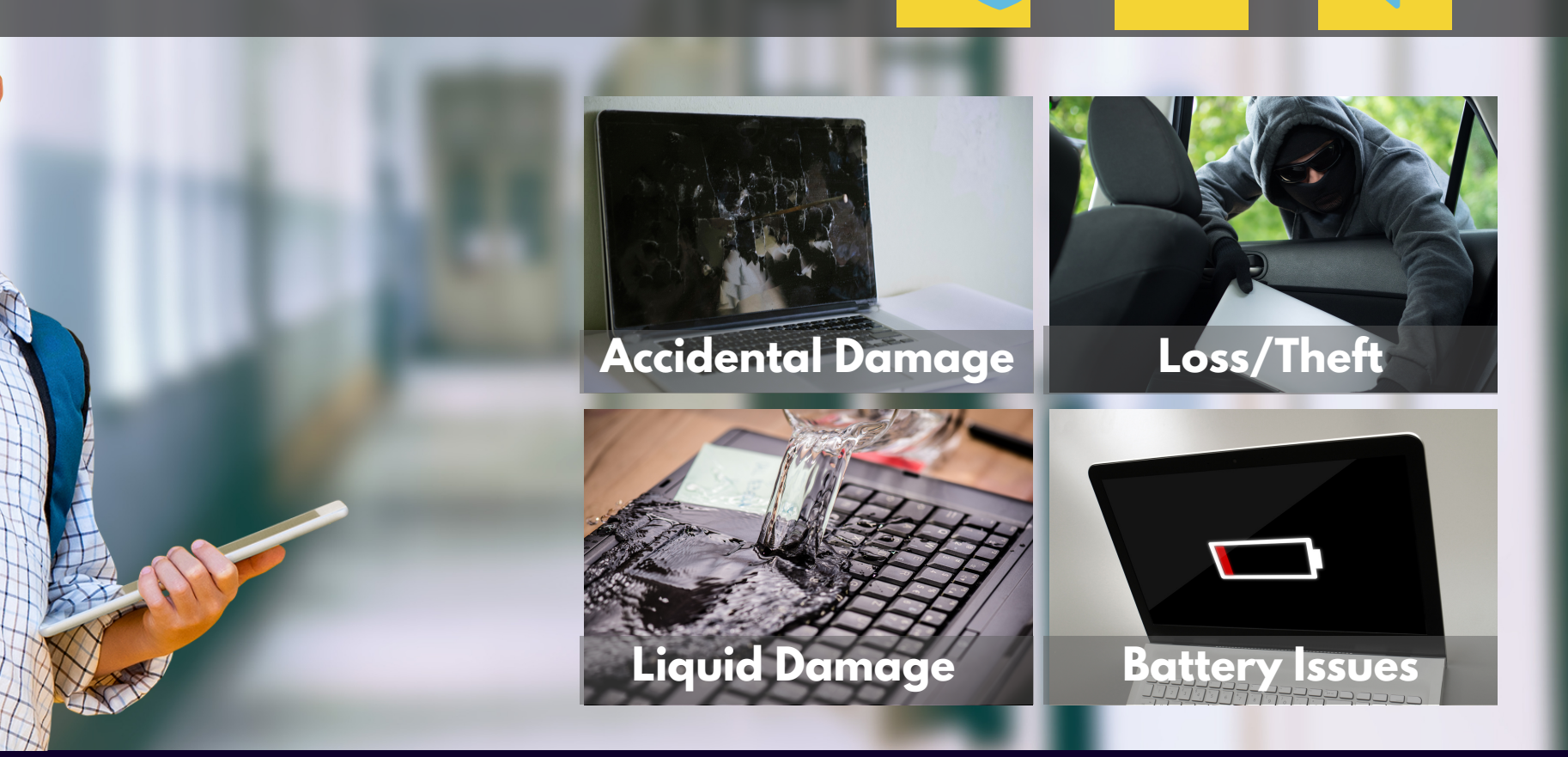

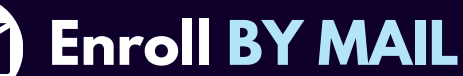

**\$23**

**Smart Tech Coverage**

**Coverage Expires 09/01/2024**

- **\$0 Repair/Replace Deductible**
- **Unlimited Claims**